# **CyberPower®**

Quick Start Guide for USB 2.0 4 Port Hub

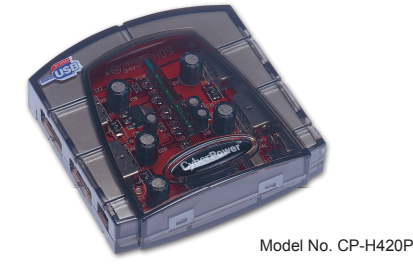

This USB Hub makes the most of your computer and workspace by increasing the number of available USB ports. There has never been a more convenient way to expand your USB capacity

Thank you for purchasing a CyberPower' product. To enjoy all the features and benefits of this USB Hub, please read and follow all installation and operation instruction completely.

The Quick Start Guide contains easy instructions in order to show you how to set up and start using your CyberPower USB Hub

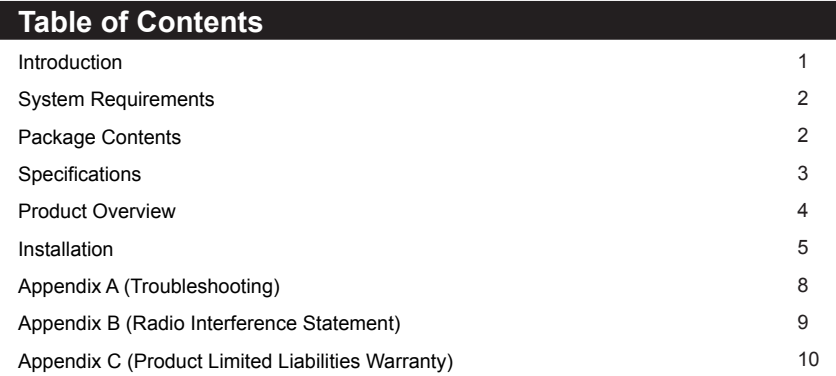

#### **Introduction**

USB(Universal Serial Bus) is currently the standard for most computers, notebooks and peripherals. The USB connections allow the user to easily connect multiple devices. The CyberPower' USB 2.0 4 Port Hub (Model. CP-H420P) provides additional ports to connect up to 4 USB devices to a single USB port on your computer.

#### **System Requirements**

Any PC or Macintosh computer with an available USB port and USB-compliant operating system(Windows 98/98SE/2000/ME/XP, MacOS 8.6 or above, etc.)

#### **Package Contents**

- This package includes:
- USB 2.0 4 Port Hub (Model CP-H420P)
- AC Power Adapter
- 1.5m A-miniB USB cable
- User Manual

### **Specifications**

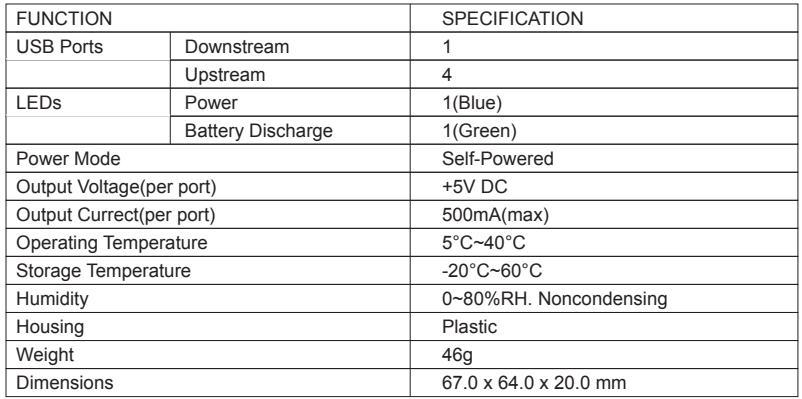

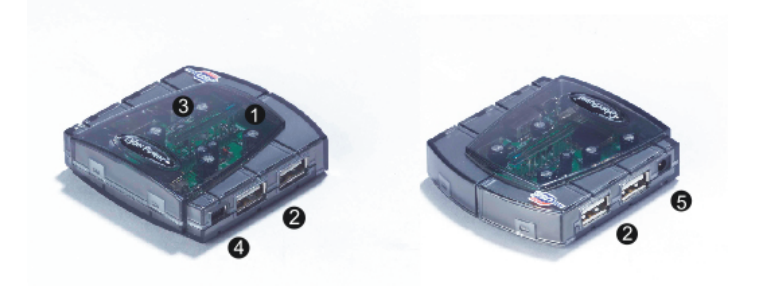

## **Product Overview <b>Product Overview Product Overview - continued**

To maximize USB Hub's performance, it is recommended to plug CyberPower<sup>®</sup> AC **power adapter while using**

- 1)**Power Indicator** Blue LED will light when USB Hub is receiving power.
- 2)**Downstream Ports** Connect your USB devices to these 4 ports.
- 3)**Port Status Indicators** Green LEDs indicate port status and over corrent detection. When a device is connected to one of the ports, the associated LED will light. If an over current condition occurs, the LED for that port will turn off, indicating a problem with that device.
- 4)**Root(Upstream) Ports** Connect your computer to this port to provide a link between the hub and devices.
- 5)**AC Adapter Power Connection** Connect your ac power adapter here. This hub operates in self-powered mode to ensure sufficient power is provided to connect USB devices.

#### **Installation**

This USB Hub is a plug-and-play device. Your computer will display the **ADD NEW Hardware** Wizard after connecting the hub to your computer. Installation may be done whether your computer is powered on or off. It is not necessary to restart your computer after installation.

1)Connect the A-miniB USB cable(include in this package) to the Upstream port on the USB Hub, then connect the other end of the cable to an unused USB port on your computer. 2)Connect your USB devices to the Downstream ports on the USB Hub.

#### **Installation - continued**

#### **Self-Power the Hub:**

Plug the DC power adapter into the jack,then plug the power adapter into a well outlet if additional power is required for connected USB devices.

#### **NOTE:**

## Appendix A

#### **Troubleshooting**

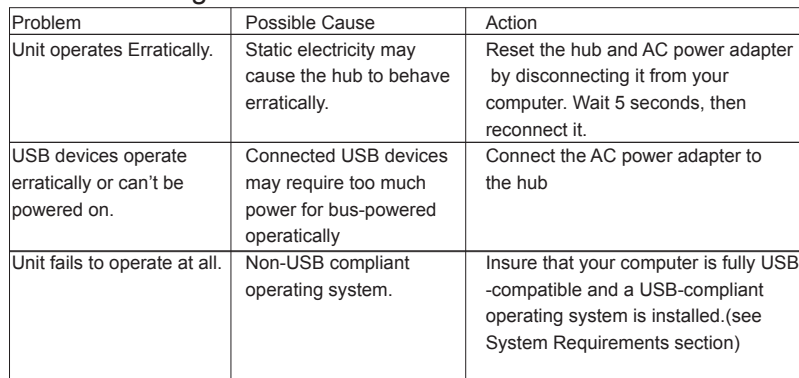

## **Appendix B**

#### **Radio & TV interference Statement**

This equipment has been tested and found to comply within the limits for a Class B digital device, pursuant to Part 15 of the FCC rules. These limits are designed to provide reasonable protection against harmful interference in a residential installation. This equipment generates, uses and can radiate radio frequence energy and if not installed and used in accordance with the instructions, may cause harmful interference to radio communications. There is no guarantee, however, that interference will not occur in a particular installation.

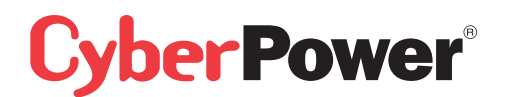

## **Appendix C**

Product Limited liabilities Warranty

CyberPower warrantys this USB Hub (the Hub) that warranty period is 2 years after purchasing date, any product defect, problem and etc. Please contact your original purchasing dealer and retailer. They will provide you the service. If a defect results in product failure during its normal use, CyberPower's sole responsibility is to repair or replace(at its sole option) the Hub.

#### To make a Limited Warranty claim:

1.Pack and ship the Hub to original purchasing dealer retailer.

2.Clearly indicate on the outside of the packaging that this is a *WARRANTY RETURN*; 3.Clearly include your name and address (a) on the outside packaging and (b) one photo copy of original invoice or receipt enclosed in the box with the Hub that is being returned

## 4.You MUST prepay all shipping costs and you are responsible for packaging and shipment.

#### **Contact Information:**

You may also visit CyberPower on the Internet at eu.cyberpowersystems.com or send E-mail to sales@cyberpower-eu.com

#### CyberPower Systems B.V.

E-mail : sales@cyberpower-eu.com web: eu.cyberpowersystems.com Entire contents copyright©2005 CyberPower Systems, Inc. All rights reserved. Reproduction in whole or in part without permission is prohibited.

K01-H420P10

Download from Www.Somanuals.com. All Manuals Search And Download.

Free Manuals Download Website [http://myh66.com](http://myh66.com/) [http://usermanuals.us](http://usermanuals.us/) [http://www.somanuals.com](http://www.somanuals.com/) [http://www.4manuals.cc](http://www.4manuals.cc/) [http://www.manual-lib.com](http://www.manual-lib.com/) [http://www.404manual.com](http://www.404manual.com/) [http://www.luxmanual.com](http://www.luxmanual.com/) [http://aubethermostatmanual.com](http://aubethermostatmanual.com/) Golf course search by state [http://golfingnear.com](http://www.golfingnear.com/)

Email search by domain

[http://emailbydomain.com](http://emailbydomain.com/) Auto manuals search

[http://auto.somanuals.com](http://auto.somanuals.com/) TV manuals search

[http://tv.somanuals.com](http://tv.somanuals.com/)